## **HELE MIFI220 0 QUICK START GUIDE**

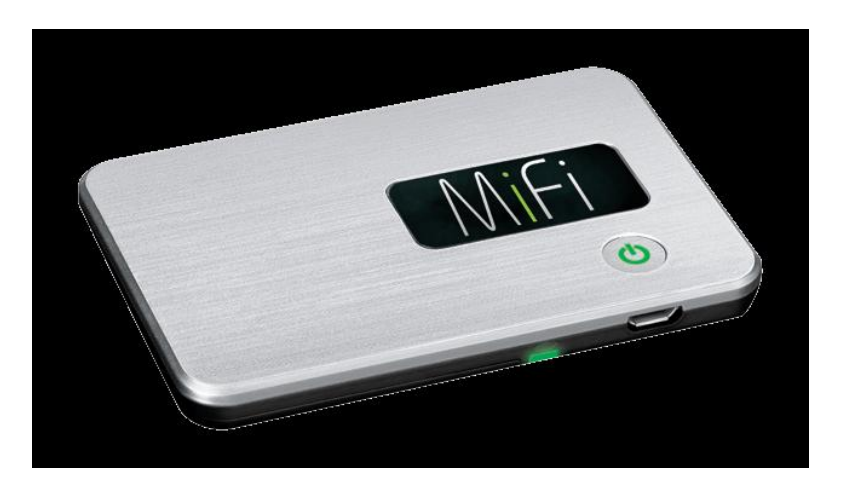

## **For security and ease of use, Mobi highly recommends using these settings for the MiFi 2200.**

Advanced users can consult the Quick Start and User Guides for additional Connectivity options supported by this device.

## **After inserting, and fully charging the battery:**

- **1. Connect to the Mifi via WiFI: Unplug the MiFi from the charger and press the power button on MiFi. The Power/Connection LED and Wi-Fi LED illuminate.**
- **2. Use the normal Wi-Fi manager on your computer or Wireless device to connect to the Mifi. The Wi-Fi settings must match those for the MiFi. The Default settings are located on a Label on the back of your Mifi.**
	- **a. The Default SSID should look like: Novatel MiFi2200 4C91 Secure (Your individual unit will have a slightly different identifier)**
	- **b. The Default WPA Password is your unit's 11 digit Decimal ESN, such as: 09100033333**
	- **c. If you cannot find the SSID of the device in your Wi-Fi manager list, refresh the list. It may take a few seconds for your computer's Wi-Fi manager to recognize MiFi.**
	- **d. Mac Users: Go to Airport, Internet Connect or the Internet Shortcut drop down menu.**

**You are ready to browse the internet at this point. No further configuration is necessary. If you would like to adjust your Wi-Fi settings, continue.**

- 3. Open your Web Browser (OPTIONAL)
	- a. Changes to your WiFi Connection can be made by entering [http://192.168.1.1](http://192.168.1.1/) in the Address bar and Accessing the settings menu. Make Note of Any Changes Made in these Menus.
	- b. Default Username and Password Should be "Admin"